# Call Blocker

使用手冊

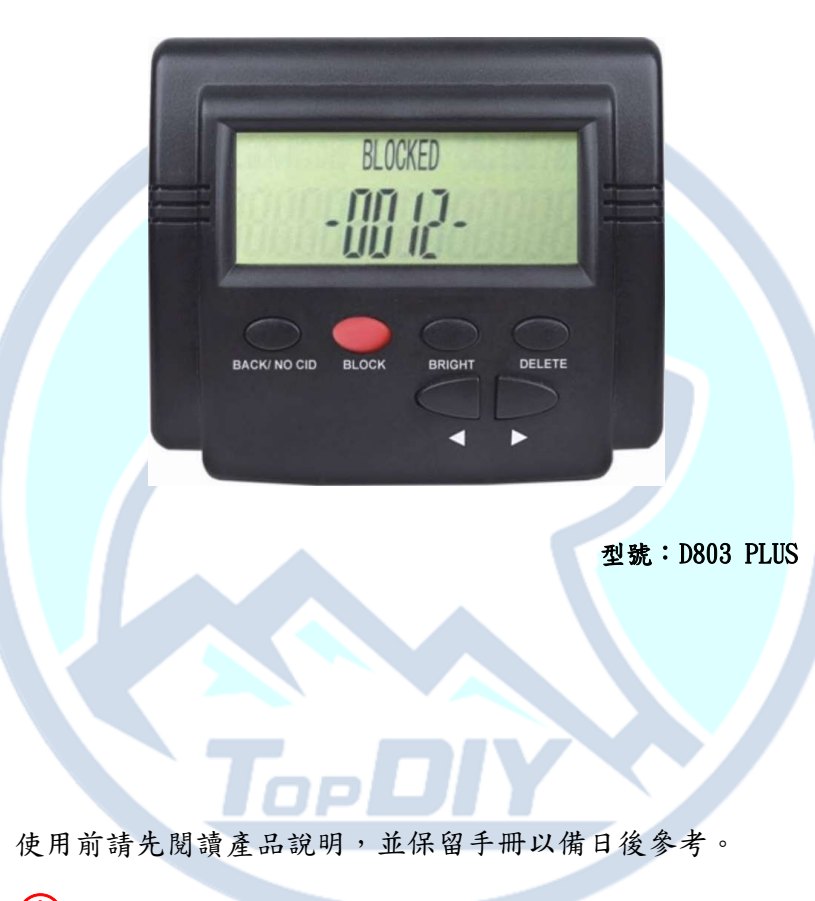

○! 此產品需要您的電信服務商提供來電顯示服務才可使用。

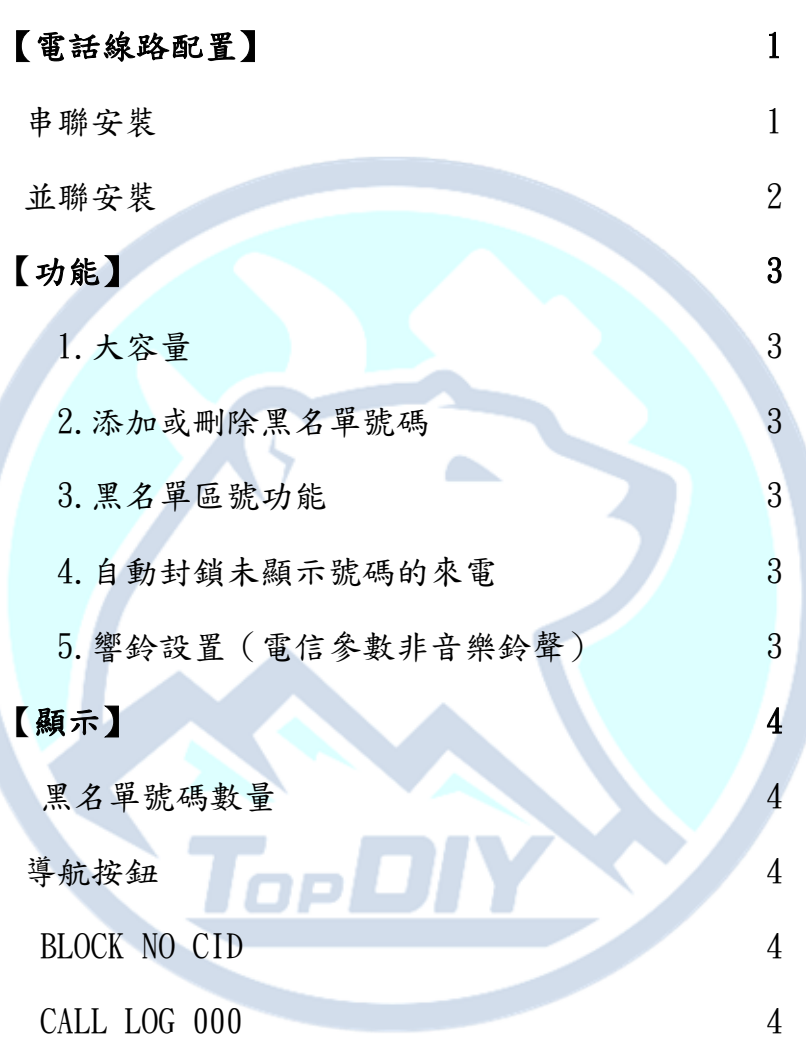

目錄

# $\left[$ 操作】 5

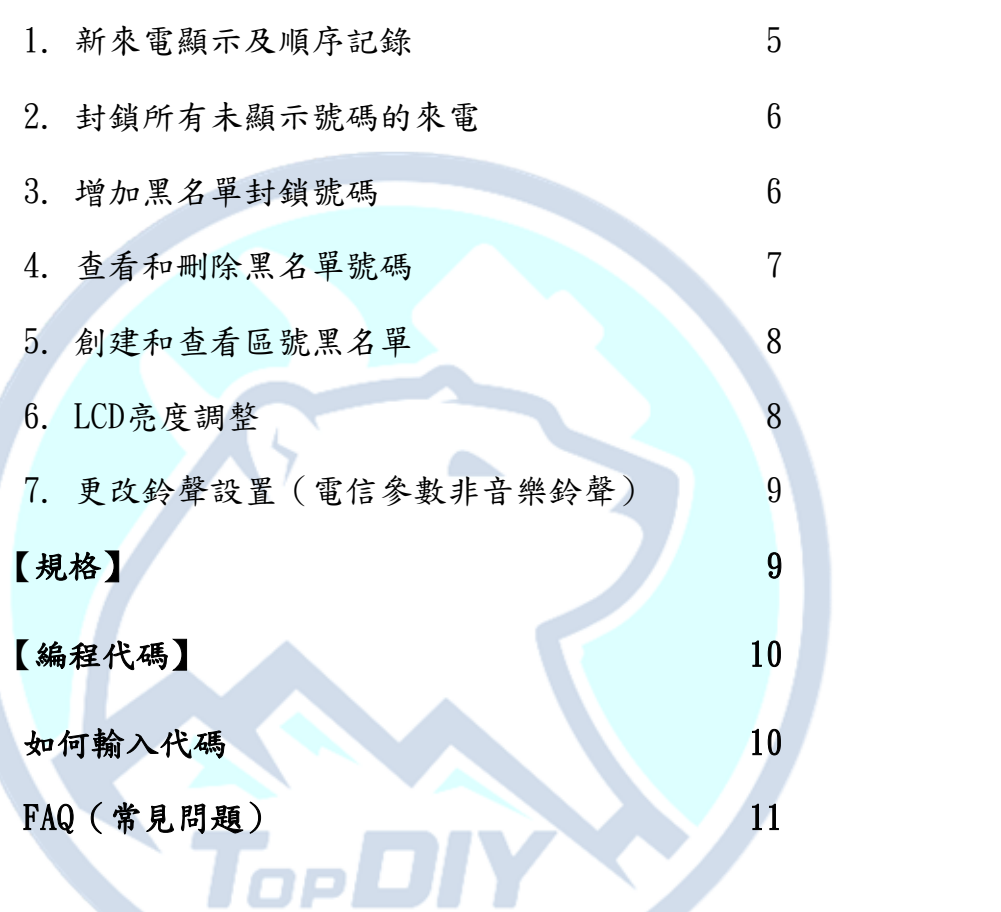

# 【電話線路配置】 串聯安裝

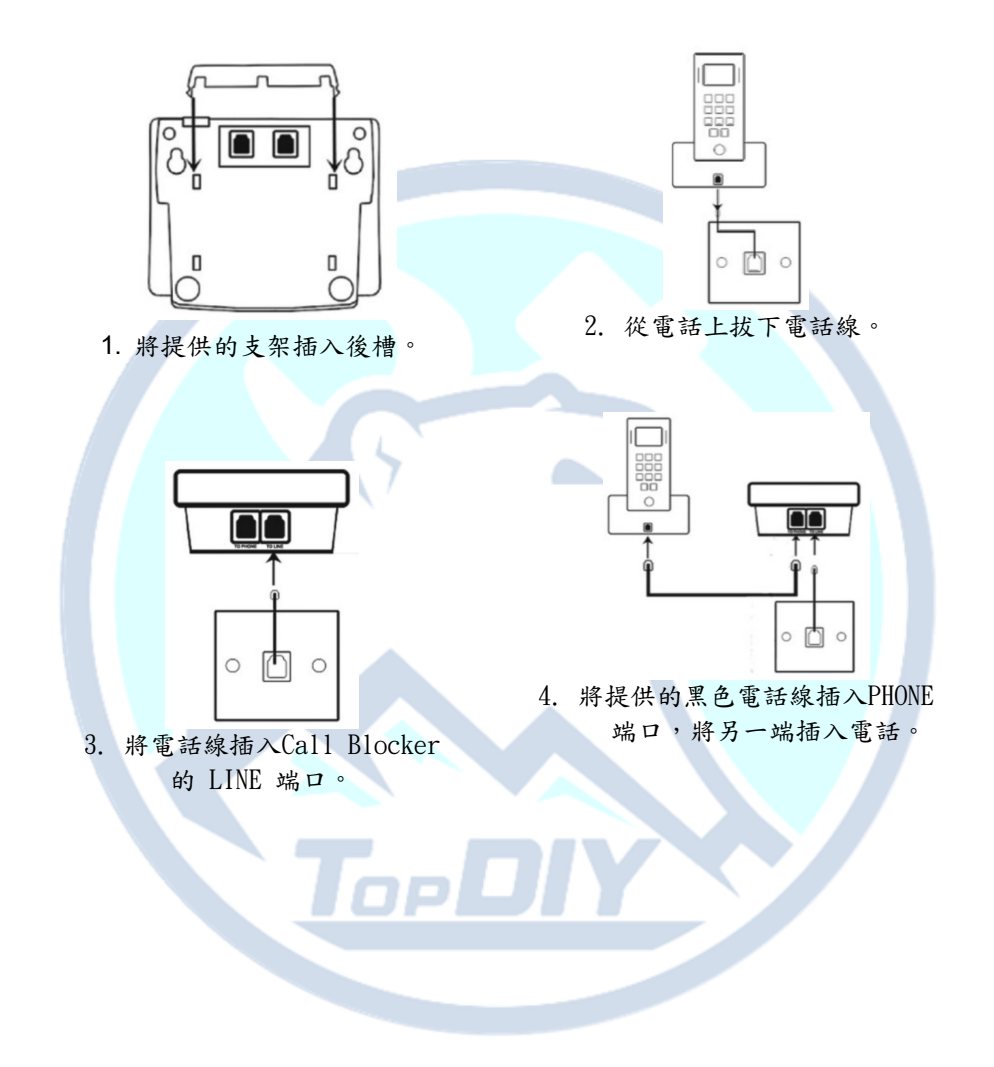

並聯安裝

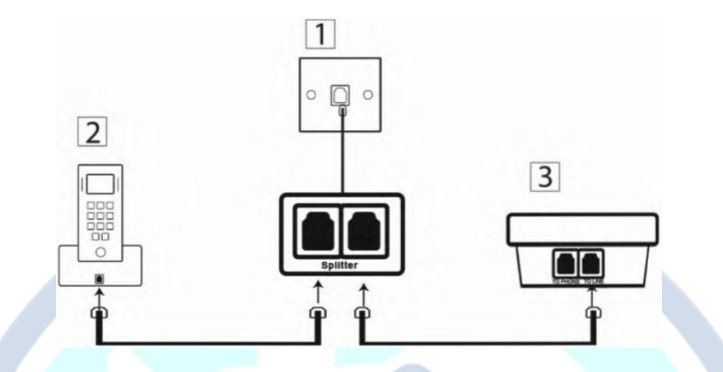

如果有 來電顯示或間歇性振鈴 的問題,請嘗試改用並聯安裝。

- 1. 從牆壁插座上拔下原來的電話線。 將一對二並聯器連接到牆上插
	- 座。 (一對二並聯器您需要另外購買)
- 2. 用原來的電話線連接電話。
- 3.將短電話線(包裝中提供)連接到Call Blocker。

Topl

# 【功能】

#### 1. 大容量

可設定最多 4000 組的黑名單騷擾號碼。

2. 添加或刪除黑名單號碼

手動在阻止列表中輸入或刪除號碼。

3. 黑名單區號功能

阻止區號或來電號碼的前幾位。 (提示:最多 10 組黑名單區號)

4. Block NO Caller ID Calls

這將拒絕所有沒有來電顯示的呼叫。

5. 響鈴設置

您可以選擇 1-Ring 或 0-Ring 來阻止呼叫。

(!) 此產品需要您的電信服務商提供來電顯示服務才可使用。

I op

# 【顯示】

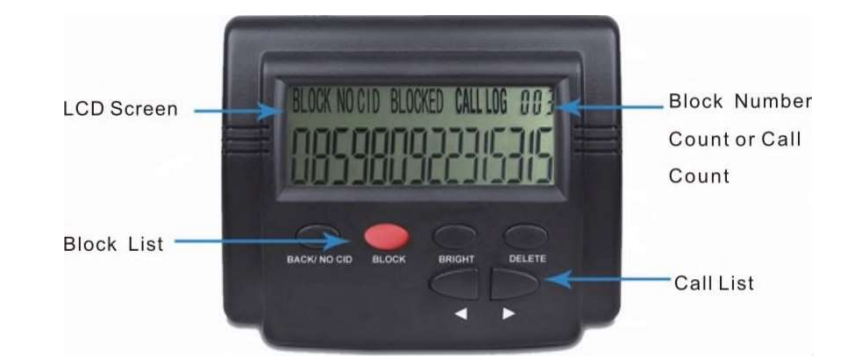

 $\sim$ 

#### 黑名單號碼數量

顯示已添加到黑名單的號碼數量。<br><br><mark>導航按鈕</mark>

Block list:黑名單號碼列表。 Call list:來電顯示,最後 999 個來電號碼列表。

#### BLOCK NO CID

阻止沒有來電顯示的電話

(顯示此字表示功能開啟,未顯示表示關閉)。

CALL LOG 000

新來電列表或黑名單列表。

# 【操作】

#### 1. 新來電顯示及順序記錄

當有新來電時,話機Call Blocker會自動檢測來電號碼並按順序儲存來 電記錄。

1.1.1 查看新來電

按【左◆】或【右▶】按鈕查看來電記錄,螢幕會顯示 "CALL LOG"+計數,例如"CALL LOG 002",表示有2個來電。

1.1.2 刪除新來電號碼 在查看來電號碼時,按兩次【DELETE】鍵刪除顯示的號碼,螢幕上出現 "done"字樣。

1.1.3 刪除所有來電號碼

查看來電號碼時,長按【DELETE】鍵3秒,螢幕上出現"done"字樣。 (提示:於來電查詢的紀錄中,操作刪除功能僅刪除來電顯示清單內的 號碼,不會刪除黑名單號碼紀錄。)

loel

### 2. 封鎖所有未顯示號碼的來電

(Blocking Numbers Without Caller ID)

按【BACK/ NO CID】按鈕,然後按【左◄】按鈕打開或關閉功能。 完成後再按【BACK/ NO CID】按鈕。 (顯示此字表示功能開啟,未顯示表示關閉)

#### 所有沒有來電顯示的來電將被直接拒絕。

LCD 螢幕顯示

BEDOKED

黑名單數量5和NO CID功能【關閉】。

 $-0005 -$ 

黑名單數量5個NO CID功能【開啟】。

## OCK NO C D BLOCKED

 $-0005 -$ 

3. 增加黑名單封鎖號碼

3.1.1 查看設備上的來電記錄, (使用【左◆】和 【右▶】查看) 按【紅色BLOCK】按鈕將顯示的號碼添加到黑名單。 LCD 螢幕顯示 "SAVE--"和 "SUCCEED", 儲存成功。

3.1.2 當呼叫處於活動狀態並且號碼顯示在螢幕上時, 按【紅色BLOCK】按鍵。

3.1.3 封鎖通話中的號碼,長按電話機鍵盤上的 【✴ 米字鍵】鍵。

3.1.4 手動輸入黑名單號碼,使用您的電話機拿起話筒後(或用免持擴 音),輸入【<mark>☀ | \*</mark> + 電話號碼 + #】。 螢幕顯示"SAVE"和"SUC CEED"。 提示:Call Blocker會自動偵測號碼是否重複,重複添加號 碼到黑名單,設備會顯示"REP"。

#### 4. 查看和刪除黑名單號碼

電話機處於待機狀態時,按【BLOCK】按鍵,然後使用【左◆】或【右 ►】鍵查看黑名單。

選擇要刪除的黑名單號碼,按兩次【DELETE】鍵,螢幕顯示"done" 字樣,號碼刪除成功。

#### 5. 創建和查看區號黑名單

5.1.1 使用您的電話機拿起話筒後(或用免持擴音), 輸入【✴8✴ + 電話區號 + #】。 輸入錯誤可按Call Blocker上的【DELETE】按鈕修改錯誤。

5.1.2 查看被黑名單的區號,按下Call Blocker上的【BLOCK】按鍵, 使用使用【左◄】或 【右►】鍵查看黑名單, 區號後面會有2個減號"- -",例如"0910- -",會封鎖所有0910開 頭的號碼。

提示: 您最多可以黑名單 "10組"區號。如果超過數量,新增時您 將聽到 3 聲"嗶"聲,並且 LCD 螢幕上將顯示"FULL"字樣。

#### 6. LCD亮度調整

預設亮度為 Led 3. 按【BRIGHT】鍵,螢幕顯示"led + 亮度等級"。 使用【左◆】或 【右▶】在 1 和 5 之間選擇亮度, 5 為最亮。 設定完成按【BACK】按鈕退出。

提示:5秒內無操作自動退出設置。

#### 7. 更改撥號鈴聲設置(電信參數非音樂鈴聲)

lop

7.1.1 預設設置為"0-Ring"。

7.1.2 如果要切換"1-Ring ", 按住【BACK/ NO CID】長按3 秒 鐘, 直到螢幕上顯示"0-RING"。然後按上/下選擇"1-RING",完成後按

【BACK】。

7.1.3 使用編程代碼 【 **\*6** <del>\* #</del> 】開啟0-Ring。 【 **\*7 \* #** 】開啟1-Ring。

# 【規格】

型號:D803 PLUS

尺寸:10 x 9 x 4CM

重量:85G

# 【編程代碼 】

#### 如何輸入代碼

拿起電話,聽到撥號音,然後輸入以下任何代碼。您會在每個 # 後聽 到一聲"嗶",確認成功進入。如果Call Blocker已滿,您會聽到 3 聲"嗶",並且 LCD 螢幕上會顯示"FULL"

- 1.【✴0✴ #】:刪除所有黑名單號碼
- 2.【✴1✴ + 電話號碼 + #】:刪除輸入的黑名單號碼
- 3.【✴2✴ #】:刪除所有被黑名單的區號
- 4. 【 ※ 3 ※ + 區號 + # 】: 刪除輸入的黑名單區號
- $5.$  【  $\bigstar$  4  $\bigstar$  # 】: 開啟NO CID Block.
- 6.【✴5✴ #】:關閉 NO CID Block.
- 7.【✴6✴ #】:開啟0-Ring(預設設置)
- 8. 【 <sub>★</sub> 7 <del>\*</del> # 】: 開啟1-Ring
- 9. 【✴8✴ + 區號 + #】:增加黑名單區號
- 10.【✴✴ + 電話號碼 + #】:增加黑名單號碼
- 11.【✴61806180#】:將Block Caller程序重置為預設設置

# 【FAQ(常見問題)】

- 問:Block Caller程序需要來電顯示嗎?
- 答:是的,應該在您的電話線路上啟用來電顯示Call Blocker有效工作
- Q:如果不小心黑名單了號碼,如何解鎖?
- A:按【BLOCK】按鈕,然後使用【左◄】或 【右►】按鈕查看黑名單。按 【DELETE】按鈕兩次刪除顯示號碼。
- Q:如果一個號碼已經被黑名單,黑名單來電時電話會響嗎?
- A:不,黑名單封鎖後不會響鈴。
- B:用於並聯。分機電話會響一次並自動掛斷,在這種情況下,請嘗試串 聯或將Call Blocker連接到另一部電話。
- Q:設備連接到我的電話後沒有撥號音?
- A: 嘗試開啟1-Ring程序。按住【BACK/ NO CID】按鈕 3 秒鐘,然後按 【左◄】或 【右►】按鈕選擇 1-Ring。完成後按【BACK】。
- Q:Block Caller上不顯示來電?
- A:請確保電話線連接正確。將您的電話線插入端口"LINE",將提供的 短電纜插入端口"TEL"。將另一端連接到您的電話。
- B: 請確認您的電話上的來電顯示顯示處於開啟狀態。如果不確定,請諮 詢當地電信公司。